## تانايبلا عيمجت - عيرسلا ءدبلا ليلد WAN-SD ةكبش لكاشم نم ديدعلل  $\overline{\phantom{0}}$

# تايوتحملا

ةمدقملا <u>ةيساس ألل تابلطتملا</u> تابلطتملا <mark>ةمدختسمل تتانوكم</mark>ل ةبولطملا ةيساسألا تامولعملا vManage لسكلاو ءطبلا ت|قي⇔طتل| ةجمرب ةهجاو لشف/تالكشم <u>(DPI) ةقيمعلا ةمزحلا صحف ءطب/ةلاح</u> بلاقلا عفد لشف تاعومجملاب ةقلءتملا لئاسملا Edge (vEdge/cEdge) <u>مكحتلا ةدحوو زاهجلا نييب مكحتلا تالاصت إ نوكتت ال</u> مكحتلا ةدحوو ةفاحلا زاهج نيوب تال اصت ال قفدت ي ف مكحتل ةزهجأل| نييب ةفرفرت وأ (BFD) واجتإل| يئانث ويجوتل| ةداعإ فاشتك| تاس|لج نوكتت ال ةيفرطلا زاهجلا لاطعأ <u>عقاوملا نيء ملشف وأ ةكبشلا/قي بطتل اعادأ ضافخنا</u>

# ةمدقملا

اهعيمجت بجي يتلا ةلصلا تاذ تانايبلا لوح WAN-SD لكاشم نم ديدعلا دنتسملا اذه فصي ءاطخألا فاشكتسأ ةعرس نيسحتل ةينفلا ةدعاسملا زكرم ةلاح حتف لبق اقبسم :نييسيئر نيينف نيمسق ىلإ دنتسملا اذه ميسقت متي .ةلكشملا لح وأ/و اهحالصإو زاهجلل اقفو رماوألا ةغايصو ةلصلا تاذ جتاونلا ريفوت متي .Edge و vManage تاهجوم .ينعملا

# ةيساسألا تابلطتملا

## تابلطتملا

:ةيلاتلا عيضاوملاب ةفرعم كيدل نوكت نأب Cisco يصوت

- Cisco نم SDWAN ةينب ●
- التاهجوم) cEdge ىل| ةفاضإلىاب vManage مكحتل| ةدحو كلذ يف امب ،لحلل ماعلا موفل|<br>XE SD-WAN) ليغ شتلا ماظن تاهجوم vedge (مونوجأو (XE SD-WAN

## ةمدختسملا تانوكملا

.ةنيعم ةيدام تانوكمو جمارب تارادصإ ىلع دنتسملا اذه رصتقي ال

.ةصاخ ةيلمعم ةئيب يف ةدوجوملI ةزهجألI نم دنتسملI اذه يف ةدراولI تامولعملI ءاشنإ مت تناك اذإ .(يضارتفا) حوسمم نيوكتب دنتسملI اذه يف ةمدختسَملI ةزهجألI عيمج تأدب .رمأ يأل لمتحملا ريثأتلل كمهف نم دكأتف ،ليغشتلا ديق كتكبش

# ةبولطملا ةيساسألا تامولعملا

- فص.عقوتم كولس فصو :نيمدختسملاو ةكبشلا ىلع امريثاتو ةلكشملا فصو ∙ ن وانعلا مادختساب ططخم ططخم ططخم ططخم دادعإب مق.ظحالملاا كولسلا ليصفتلاب .ايودي مسرلا اذه ناك اذإ ىتح ،نكمأ نإ
- ةلكشملا ةظحالم/ةظحالم امەيف مت نيذل0ا تقولاو مويلا ظحال ؟ةلكشملا تادب ىتم .ةرم لوأل
- يت ل| ةريخأل| ت|ري ي غ ت ل| قيث وتب مق ؟ةلكشملل لمتحمل| عفادل| نوكي ن| نكمي اذام تدأ دق نوكت نأ نكمي تثدح ةددحم ثادحأ وأ تاءارجإ يأ ظحال.ةلكشملا ءدب لبق اهؤارجإ مت ؟ةكبشلا ىلع ىرخأ تاءارجإ وأ ثادحأ يأ عم ةلكشملا هذه قفاوتت له.ةلكشملا ءدب ىلإ
- ثدحت ةرم مك ،كلذك رمالI نكي مل اذإ؟ةدحاو ةرم كلذ ثدح له ؟ةلكشملI ثودح لدعم وه ام ؟ةلكشملا
- سيلو) رثاتت ةنڢعم ةزەجا كانە تناك اذإ :ةينعملI (ةزەجالI) زاەجلI لوح تامولعم ريفوت تناك اذإ.زاهج لكل عقوملا فرعمو IP؟اهنيب كرتشملI ءيشلI وه امف ،(يئاوشع لكشب نكي مل نإ) دقعلا ليصافت ريفوتب مقف ،vManage ةعومجم ماظن ىلع ةدوجوم ةلكشملا ةماعلا تالكشملل ةبسنلاب.(ةعومجملا ماظن يف دقعلا ةفاك ربع ليصافتلا سفن تاطقل عيمج طاقتلاب مق ،vManage جمانربل (GUI (ةيموسرلا مدختسملا ةهجاو لخاد قي قحتلا بجي ىرخأ فقوت تاللح/ةذاش تاللح يأ وأ أطخلا لئاسر رهظت فـلم يف ةشاشلI .اهيف
- دادرت<code>سlU</code>ا ي ف بغ رت ل $\cdot$  :كتاي ول $\epsilon$ وأو TAC نم ةوجرم $\mu$ ا جئات $\omega$ ل لوح تام $\epsilon$ ولع ري فوتب مق ؟لشفلل يسيئرلا ببسلا ةفرعم وأ نكمم تقو برقأ يف لشفلا نم

## vManage

تاجرخملا عم vManage ل اهنع غالبإلا مت يتلا ةعئاشلا تالكشملا فورظ يه انه تالكشملا ةبسن ناب المام (تافلم) فلم على المعامل المعامل المعلمين المعامل المعامل المعامل المعامل المعامل المعامل المعامل (TAC (ةينقتلا ةدعاسملا زكرم سدنهمل نكمي ،ةباحسلا ربع ةفاضتسملا مكحتلا تادحول يف ةدراولا تاظحالملا ىلإ ادانتسا ةزهجألل ةبولطملا admin-tech تاجرخم عيمجت ىلإ لوصولI ،كلذ عمو .اذه ىلء ةحيرص ةقفاوم ريفوتب تمق اذإ ةبولطملا ةيساسألا تامولءملا مسق نأ نامضل انه ةحضوملا تاوطخلا تناك اذإ ةرادإلI **ةينقت** تاجرخمب ظافتحالـاب يصون اننإف نكت مل اذإ ديدحتـلا هجو ىلء حيحص اذهو .ةلكشملا دعومب ةلص تـاذ اهيف ةدراولا تـانايبلا هيف متي يذلI تقولI لولحب يفتخت نأ نكمي ةلكشملI نأ ينعي اذهو ،ةرمتسم ةلكشملI لك عم اضيأ admin-tech نيمضت بجي ،ةزهاجلl مكحتلI تادحول ةبسنلاب .TAC ةكراشم لكل admin ةينقت طاقتلا نم دكأت ،vManage ةعومجمل ةبسنلاب .انه تانايبلا نم ةعومجم . ةرثأتملا ةدقعلا طقف وأ ةعومجملا ماظن يف ةدقع

## لسكلاو ءطبلا

دنع لوصولا نمز ،VManage ةيموسرلا مدختسملا ةهجاو ىلإ لوصولا ءطب :ةلكشملا ريرقت لخاد رهظي يذلا ؤطابتلا وأ ماعلا ءطبلا ،(GUI (ةيموسرلا مدختسملا ةهجاو لخاد تايلمعلا ءارجإ vManage

#### فـلم لك ةيمست ةداعإب مق ،طبارتـلا رشؤم ةعابط ةيلمع نم لـاثم 3-2 طقتـلا 1. 1 ةوطخلا يذل| مدختسمل| مس| مادختس| ظحال) فـلم لك دعب ةيمقر ةيمستب **طبارت رشؤم ةعابط** :لاثملا ليبس ىلع ،(فلملا راسم يف vManage مادختساب هيلإ لوخدلا ليجستب موقت

vManage# request nms application-server jcmd thread-print | save /home/<username>/thread-print.1 :هاندأ وه امك VMSTAT ليغشتب مقو vshell ىلإ لوخدلا لجس 2. ةوطخلا

vManage# vshell vManage:~\$ vmstat 1 10 procs -----------memory---------- ---swap-- -----io---- -system-- ------cpu---- r b swpd free buff cache si so bi bo in cs us sy id wa st 1 0 0 316172 1242608 5867144 0 0 1 22 3 5 6 1 93 0 0 0 0 0 316692 1242608 5867336 0 0 0 8 2365 4136 6 1 93 0 0 0 0 0 316204 1242608 5867344 0 0 0 396 2273 4009 6 1 93 0 0 0 0 0 316780 1242608 5867344 0 0 0 0 2322 4108 5 2 93 0 0 0 0 0 318136 1242608 5867344 0 0 0 0 2209 3957 9 1 90 0 0 0 0 0 318300 1242608 5867344 0 0 0 0 2523 4649 5 1 94 0 0 1 0 0 318632 1242608 5867344 0 0 0 44 2174 3983 5 2 93 0 0 0 0 0 318144 1242608 5867344 0 0 0 64 2182 3951 5 2 94 0 0 0 0 0 317812 1242608 5867344 0 0 0 0 2516 4289 6 1 93 0 0 0 0 0 318036 1242608 5867344 0 0 0 0 2600 4421 8 1 91 0 0 vManage:~\$

```
:VSHELL نم ةيفاضإ ليصافت عيمجت 3. ةوطخلا
```
vManage:~\$ top (press '1' to get CPU counts) vManage:~\$ free -h vManage:~\$ df -kh :NMS تامدخ تاصيخشت عيمج طاقتلا 4. ةوطخلا

vManage# request nms application-server diagnostics vManage# request nms configuration-db diagnostics vManage# request nms messaging-server diagnostics vManage# request nms coordination-server diagnostics vManage# request nms statistics-db diagnostics

### تاقيبطتلا ةجمرب ةهجاو لشف/تالكشم

وأ ةحيحصلا تانايبلا وأ تانايب ةيأ عاجرإ يف API تاءاعدتسإ لشف :ةلكشملا ريرقت تامالعتسالا ذيفنت يف ةماعلا لكاشملا

:ةرفوتملا ةركاذلا نم ققحت 1. ةوطخلا

vManage:~\$ free -h total used free shared buff/cache available Mem: 31Gi 24Gi 280Mi 60Mi 6.8Gi 6.9Gi Swap: 0B 0B 0B vManage:~\$ نيب ناوث 5 ةوجف دوجو عم طبارتJل رشؤم ةعابط ةيلمع نم لاثم 3-2 طقتJJ .2 ةوطخلI لك دعب يمقر نييءت عم **طبارتJا رشؤم ةعابط** فـلم لك ةيمست ةداعإب مق ،نينثالI يف هيلإ لوخدلا ليجستب موقت يذلا مدختسملا مسا مادختسإ ظحال) رمالل ليغشت :(فلملا راسم مادختساب vManage

vManage# request nms application-server jcmd thread-print | save /home/<username>/thread-print.1 <WAIT 5 SECONDS>

vManage# request nms application-server jcmd thread-print | save /home/<username>/thread-print.2 :ةطشن HTTP لمع تاسلج يأ ليصافت عيمجت 3. ةوطخلا

vManage# request nms application-server jcmd gc-class-histo | i io.undertow.server.protocol.http.HttpServerConnection :ليصافتلا هذه ريفوت 4. ةوطخلا

تاقيبطتلا ةجمرب ةهجاو تاءاعدتسإ ذيفنت مت 1.

ءاعدتسالا رتاوت 2.

وأ ةيلاتلا API تاملاكم ذيفنتل دحاو زيمم زمر مادختسإ يأ) لوخدلا ليجست ةقيرط 3. (جورخلا ليچست مث ءاعدتسالا ذيفنت ل ةيساسأل ةقداصملا مادختسإ

؟JSESSIONID مادختسإ داعي له - 4

زيمملا زمرل| ىل| ةدنتسمل| ةقداصمل| معد متي ،19.2، vManage جمانرب نم اءدب **ةظحالم** زيمملا زمرلا ءاشنإ لوح ليصافتلا نم ديزم ىلع لوصحلل .API تاملاكمل طقف .<u>طابترالI</u> اذه عجار ،ةيحالصلI ءاهتناو ةلهملاو

### (DPI) ةقيمعلI ةمزحلI صحف ءطب/ةلاح

ةئيطب تايئاصحإلI ةجلIعم نوكت نأ نكمي ،مالعإلI نوؤش ةرادإ نيكمت عم :ةلكشملI ريرقت .vManage ةيموسرلا مدختسملا ةهجاو لخاد ءطب ثودح ىلإ يدؤت دق وأ

ةرادإل| ىلإ ل\قتنالا قيرط نع vManage لخاد DPI ل صصخملI صرقلI مجح نم ققحت 1. ةوطخلI .<br>.نيوكتال < تايئ اصرح|لا تانايب ةدعاق < تادادع|لا <

:vManage نم يلاتلا CLI رمأ ليغشت لالخ نم سرهفلا ةحص نم ققحت 2. ةوطخلا

vManage# request nms statistics-db diagnostics .ايجراخ DPI تالاحب ةقلعتملا API تاملاكم يأ ذيفنت متي ناك اذإ ام ديكأت 3. ةوطخلI

نم اذه (CLI) رماوألا رطس ةهجاو رمأ ةدعاسمب صرقJل جارخإ/ل|خدإ تال|ح نم ققحت .4 ةوطخلI vManage:

vManage# request nms application-server diagnostics

## بلاقلا عفد لشف

.ةلهملا ءاهتنا وأ زاهجلا بلاق ثيدحت وأ بلاقلا عفد لشف :ةلكشملا ريرقت

رزلا قوف رقنلا لبق vManage نم ةهجول اني وكتو نيوكتل قنياعم طاقتلا 1. 1 ةوطخل :(انه رفوتملا لقنتلا لاشم) **ةزهجأل ننيوكت** 

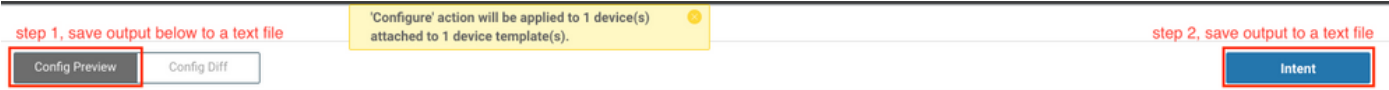

دعب اذه ليطعت بجي) logSettings ةحفص نم log.rest.enable.viptela نيكمتب مق 2. ةوطخلا :(ةبولطملا تامولعملا طاقتلا

#### https://<vManage IP>:8443/logsettings.html

نيكمتب مقف ،NETconf يف أطخ وأ ةلكشم نمضتي بلاقلا عفد لشف ناك اذإ 3. ةوطخلا بجي منأ ظحال .1 ةوطخلا يف REST لجس ىلإ ةفاضإلااب viptela.enable.device.netconf.log 4. ةوطخلاو 3 ةوطخلا نم تاجرخملا طاقتلا دعب اضيأ لجسلا اذه ليطعت

مادختساب **Admin-tech** طاقت لاو vManage نم ىرخأ ةرم لشاف∪ا بJاقلا قافرإ لواح .4 ةوطخلا :(ةعومجملا ماظن نم ةدقع لكل ةدقعلا هذه طاقتلا) رماوألا رطس ةهجاو

vManage# request admin-tech

ليصافت ديكأتل Diff Config و vManage يف ةمهملا نم ةشاش تاطقل ريفوتب مق 5. ةوطخلا .بلاقلل مدختست CSV تافلم يأ عم لشفلا

عفدل| ةيلمع تقو كلذ يف امب ،ةمهمل|و لشفل| لوح ليص|فت نيمضتب مق .6 ةوطخل| مدختسملا ةهجاو يف اهارت يتلا أطخلا ةلاسرو لشف يذلا زاهجلل system-ip و ةلشافلا .vManage جمانربل (GUI (ةيموسرلا

ةطساوب نيوكتلل اهنع مالعإلI مت أطخ ةلاسر روهظ عم بJاق عفد لشف ثدح اذإ .7 ةوطخلI .اضيا زاهجلا نم admin-tech عيمجتب مقف ،هسفن زاهجلا

### تاعومجملاب ةقلءتملا لئاسملا

مدختسملا ةهجاو يف راظتنالاا تارتف ىلإ يدؤي يذلI ةعومجملI رارقتسإ مدع :ةلكشملI ريرقت .ىرخأ ةذاش تالاح يأ وأ ؤطابتلا وأ (GUI (ةيموسرلا

.ةعومجملا ماظن يف vManage ةدقع لك نم server\_configs.json نم جارخإل طاقت لل 1. 1 ةوطخل :لاثملا ليبس ىلع

```
vmanage# vshell
vmanage:~$ cd /opt/web-app/etc/
vmanage:/opt/web-app/etc$ more server_configs.json | python -m json.tool
{
"clusterid": "",
"domain": "",
"hostsEntryVersion": 12,
"mode": "SingleTenant",
"services": {
"cloudAgent": {
"clients": {
"0": "localhost:8553"
},
"deviceIP": "localhost:8553",
"hosts": {
"0": "localhost:8553"
},
"server": true,
"standalone": false
},
"container-manager": {
"clients": {
"0": "169.254.100.227:10502"
},
```

```
"deviceIP": "169.254.100.227:10502",
"hosts": {
"0": "169.254.100.227:10502"
},
"server": true,
"standalone": false
},
"elasticsearch": {
"clients": {
"0": "169.254.100.227:9300",
"1": "169.254.100.254:9300",
"2": "169.254.100.253:9300"
},
"deviceIP": "169.254.100.227:9300",
"hosts": {
"0": "169.254.100.227:9300",
"1": "169.254.100.254:9300",
"2": "169.254.100.253:9300"
},
"server": true,
"standalone": false
},
"kafka": {
"clients": {
"0": "169.254.100.227:9092",
"1": "169.254.100.254:9092",
"2": "169.254.100.253:9092"
},
"deviceIP": "169.254.100.227:9092",
"hosts": {
"0": "169.254.100.227:9092",
"1": "169.254.100.254:9092",
"2": "169.254.100.253:9092"
},
"server": true,
"standalone": false
},
"neo4j": {
"clients": {
"0": "169.254.100.227:7687",
"1": "169.254.100.254:7687",
"2": "169.254.100.253:7687"
},
"deviceIP": "169.254.100.227:7687",
"hosts": {
"0": "169.254.100.227:5000",
"1": "169.254.100.254:5000",
"2": "169.254.100.253:5000"
},
"server": true,
"standalone": false
},
"orientdb": {
"clients": {},
"deviceIP": "localhost:2424",
"hosts": \{\},
"server": false,
"standalone": false
},
"wildfly": {
"clients": {
"0": "169.254.100.227:8443",
"1": "169.254.100.254:8443",
"2": "169.254.100.253:8443"
```

```
},
"deviceIP": "169.254.100.227:8443",
"hosts": {
"0": "169.254.100.227:7600",
"1": "169.254.100.254:7600",
"2": "169.254.100.253:7600"
},
"server": true,
"standalone": false
},
"zookeeper": {
"clients": {
"0": "169.254.100.227:2181",
"1": "169.254.100.254:2181",
"2": "169.254.100.253:2181"
},
"deviceIP": "169.254.100.227:2181",
"hosts": {
"0": "169.254.100.227:2888:3888",
"1": "169.254.100.254:2888:3888",
"2": "169.254.100.253:2888:3888"
},
"server": true,
"standalone": false
}
},
"vmanageID": "0"
}
```
ىلع لوصحلل .ةدقع لكل اهليطعت وأ اهنيكمت مت يتال تامدخلا ليصافت طاقتلا .2 ةوطخلا .vManage ةيموسرلا مدختسملا ةهجاو يف تاعومجملا ةرادإ < ةرادإلا ىلإ لقتنا ،اذه

اذهلو .ةعومجملا ماظن ةهجاو ىلء ةيساسألI ةدعاقلI ىلإ لوصولI ةيناكمإ ديكأت 3. ةوطخلI IP ناونع ىلإ 0 VPN يف vManage ةدقع لك نم <address-ip <ping ليغشتب مق ،ببسلا .ىرخألا دقعلل ةعومجملا ماظن ةهجاوب صاخلا

:ةعومجملا ماظن يف vManage ةدقع لكل NMS تامدخ عيمج نم تاصيخشتلا عيمجت 4. ةوطخلا

vManage# request nms application-server diagnostics vManage# request nms configuration-db diagnostics vManage# request nms messaging-server diagnostics vManage# request nms coordination-server diagnostics vManage# request nms statistics-db diagnostics

## Edge (vEdge/cEdge)

تاجرخم عم ةيفرطلا ةزهجأل اهنء غالبإل| مت يتل| ةعئاش|ل لكاشمل| فورظ يه انه لئاسمل| ةزهجأل| ةفاكل ةلكشم لكل **ةرادإل| ةينقت** عيمجت نم دكأت .هعيمجت بجي دحاو لكل ةديفم ،ةباحسلا ربع ةفاضتسملا مكحتلا تادحول ةبسنلاب .ةلصل تاذو ةيرورضلا ةيفرطلا ىلإ ادانتسا ةزهجألل ةبولطملا tech-admin تاجرخم عمجل لوصولا قح TAC ل نوكي نأ نكمي عم ل|حل| وه امك ،كلذ عمو .**ةبولطمل| ةيس|سأل| ت|مولعمل|** مسق يف ةدوجومل| ت|ظحالمل| ةينفلا ةدعاسملا زكرم ةلاح حتف لبق تافلملا هذه طاقتلا يرورضلا نم نوكي دق ،vManage اذإ ديدحتلI هجو ىلع حيحص اذهو .ةلكشملI تقوب ةلص تاذ ةنمضملI تانايبلI نأ نم دكأتلل يذل| تقول| لولحب يفتخت نأ نكمي ةلكشمل| نأ ينعي اذهو ،ةرمتسم ةلكشمل| نكت مل .TAC ةكراشم هيف متي

مكحتلI ةدحوو زاهجلI نيب مكحتلI تالIصتإ نوكتت ال

وأ ةدحاو مكحت ةدحو ىلإ cEdge/vEdge نم مكحتلا لاصتا نيوكت متي ال :ةلكشملا ريرقت رثكأ

:مكحتلا رصنع لاصتا لشفل ديعبلا/يلحملا أطخلا ىلء فرعتلا 1. ةوطخلا

● ل vEdge: جارخإ رمأ show control connections-history.

• رمأ جارخإ cEdge: إرما رماية show sdwan control connection-history.

:'up 'رهظت رصانعلا لكو يأ نأ نمو TLOC) تادحو) ةدحو ةلاح نم دكأت 2. ةوطخلا

● ل vEdge: جارخإ رمأ show control local-properties.

● ل cEdge: جارخإ رمأ show sdwan control local-properties.

وأ DCONFAIL لثم) لاصتالا لشف تالاح وأ ةلهملا ءاهتنا تالاح لوح ءاطخألل 3. ةوطخلا مكحتلا ةدحو كلذكو يفرطلا زاهجلا نم لك ىلع مكحتلا ىوتسم طاقتلا ذخأب مق ،(VM\_TMO :ةينعملا

:مكحتلا تادحول ةبسنلاب ●

```
vManage# tcpdump vpn 0 interface eth1 options "-vvvvvv host 192.168.44.6"
tcpdump -p -i eth1 -s 128 -vvvvvv host 192.168.44.6 in VPN 0
tcpdump: listening on eth1, link-type EN10MB (Ethernet), capture size 128 bytes
20:02:07.427064 IP (tos 0xc0, ttl 61, id 50139, offset 0, flags [DF], proto UDP (17), length
168)
192.168.44.6.12346 > 192.168.40.1.12346: UDP, length 140
20:02:07.427401 IP (tos 0xc0, ttl 64, id 37220, offset 0, flags [DF], proto UDP (17), length
210)
192.168.40.1.12346 > 192.168.44.6.12346: UDP, length 182
```
• J vEdge:

vEdge-INET-Branch2# tcpdump vpn 0 interface ge0/2 options "-vvvvvv host 192.168.40.1" tcpdump -p -i ge0\_2 -vvvvvv host 192.168.40.1 in VPN 0 tcpdump: listening on ge0\_2, link-type EN10MB (Ethernet), capture size 262144 bytes 20:14:16.136276 IP (tos 0xc0, ttl 64, id 55858, offset 0, flags [DF], proto UDP (17), length 277) 10.10.10.1 > 192.168.40.1.12446: [udp sum ok] UDP, length 249

20:14:16.136735 IP (tos 0xc0, ttl 63, id 2907, offset 0, flags [DF], proto UDP (17), length 129) 192.168.40.1.12446 > 10.10.10.1.12346: [udp sum ok] UDP, length 101

ةمئاق ءاشنإ متو CLI عضو ىلإ زاهجلا لقن مت منا هاندا طاقتلالا ضررتفي) cEdge ل • يف ليصافتلا نم ديزملا عجار - ةيفصتلل CTRL-CAP يمست (ACL) لوصولا يف مكحت :(ةكبشلا/قيبطتلا ءادأ ويرانيس يف EPC طاقتلا لاثم

```
cEdge-Branch1#config-transaction
cEdge-Branch1(config)# ip access-list extended CTRL-CAP
cEdge-Branch1(config-ext-nacl)# 10 permit ip host 10.10.10.1 host 192.168.40.1
cEdge-Branch1(config-ext-nacl)# 20 permit ip host 192.168.40.1 host 10.10.10.1
cEdge-Branch1(config-ext-nacl)# commit
cEdge-Branch1(config-ext-nacl)# end
cEdge-Branch1#monitor capture CAP control-plane both access-list CTRL-CAP buffer size 10
cEdge-Branch1#monitor capture CAP start
cEdge-Branch1#show monitor capture CAP buffer brief
----------------------------------------------------------------------------
# size timestamp source destination dscp protocol
  ----------------------------------------------------------------------------
```

```
0 202 0.000000 192.168.20.1 -> 50.50.50.3 48 CS6 UDP
1 202 0.000000 192.168.20.1 -> 50.50.50.4 48 CS6 UDP
2 220 0.000000 50.50.50.3 -> 192.168.20.1 48 CS6 UDP
3 66 0.000992 192.168.20.1 -> 50.50.50.3 48 CS6 UDP
4 220 0.000992 50.50.50.4 -> 192.168.20.1 48 CS6 UDP
5 66 0.000992 192.168.20.1 -> 50.50.50.4 48 CS6 UDP
6 207 0.015991 50.50.50.1 -> 12.12.12.1 48 CS6 UDP
```
مكحتـلا لاصت ات اظوفحم تاجرخم يف تظحول يتـلا ي.رخألا ءاطخألاب قلءتي اميف 4. ةوطخلا <u>ليېلدل</u>ا ىلإ عوجرل| ىجري ،اەفصو مت يتال لئاسمل| لوح ليص|فتال| نم ديزم ىلع لوصحللو . يلاتلا

## مكحتلا ةدحوو ةفاحلا زاهج نيب تالاصتالا قفدت يف مكحتلا

مكحت ةدحوو cEdge/vEdge نيب مكحتلا تالاصتإ نم رثكأ وأ دحاو طابترإ :ةلكشملا ريرقت .ةعيبطلا يف ايئاوشع وأ ،اعطقتم ،اراركت كلذ نوكي نا نكميو .رثكأ وأ ةدحاو

- ةداعإ لكاشم وأ ةمزحلا نادقفال ةجيتن مكحتال لاصتا ىلإ لوصولا طاقن نوكت ام ابالغ ،TMO ءاطخأب اذه طٻتري ،نايحألا نم ريثك يفو .مكحتلI ةدحوو زاهجلI نيب هيجوتلI ل :ةفرفر ل ببسلا تققد لوأ ،رثكأ اذه نم ققحتلل .لشفلا هاجتإ ىلع ادامتعا show رمأ جارخإ :cEdge ل.history-connections control show رمأ جارخإ :مكحتلا تادحو/vEdge sdwan control connection-history.
- رما جارخإ :vEdge ل :قفدتJJ ثودح دنع رهظي 'up' لكو يا نI نمو (ميقلI) TLOC قلاح نم دكات show control local-properties.ل cEdge: جارخإ رمأ show sdwan control local-properties.
- ىلإ عوجرلI ءاجرلI .ةفاحلI زاهجو (تادحو) مكحتلI ةدحو نم لك ىلء مزحلI طاقتلI عيمجت ىلع لوصحلل مكحتلI ةدحوو زاهجلI نيب نوكتت ال يتلI مكحتلI تالIصتإ مسق .بناج لكل طاقتلالا تاملعم لوح ليصافت

### نءيب ةفرفرت وأ (BFD) ماجتإلI يئانث ميجوتلI ةداعإ فاشتكا تاسلج نوكتت ال ةيفرطلا ةزهجألا

يزاهج نيب لفسألو ىلعأل جهوتلاب موقت وأ ةفقوتم BFD لمع ةسلج :ةلكشملا ريرقت .ةفاحلا

:زاهج لك ىلع BFD لمع ةسلج ةلاح عيمجت 1. ةوطخلا

.رمأ ةسلج bfd ضرع نم جاتنإ :vEdge ل ●

.رمأ ةسلج bfd sdwan ضرع نم جاتنإ :cEdge ل ● :ةفاح هجوم لك ىلع Tx و Rx مزح دادعت عيمجت 2. ةوطخلا

● ل vEdge: جارخإ رمأ show tunnel statistics bfd.

● ل cEdge: تاجرخم show platform hardware qfp ةمس طشن bfd datapath sdwan summary رمأ. ،هالعأ جارخإلا يف قفنلا يفرط دحأ ىلع BFD لمع ةسلجل تادادعلا ديازتت مل اذإ 3. ةوطخلا مزحلا تناك اذإ ام ديكأتل لوصولاا يف مكحتلا مئاوق مادختساب طاقتلال اتايلمع ذخأ نكمي َّىل| ةفاض|لاب اذه لوح ليَصَافتال نم ديزملا ىلع روثعلا نكمي .ايلحم اهلابقتسا متي . <u>[انه](/content/en/us/support/docs/routers/sd-wan/214510-troubleshoot-bidirectional-forwarding-de.html#anc10)</u> اهب مايقلJا نكمي يتلI ىرخألI ققحتلI تايلمع

## زاهجلا لاطعأ

ةقلعتملا لكاشملا داعبتساو عقوتم ريغ لكشب زاهجلا ليمحت ةداعإ مت :ةلكشملا ريرقت .زاهجلا لطعت ل|متحا ىل| زاهجل| تاراش| ريشت .ةقاطلاب

:عقوتم ريغ ليمحت ةداعإ وأ لطع ةظحالم مت اذإ امم دكأتلل زاهجلا نم ققحت 1. ةوطخلا

- ل vEdge: جارخإ رمأ show reboot history .
- .SDWAN ةكبش ديهمت ةداعإ تاظوفحم رمأ جارخإ :cEdge ل ●
- ة**داعإ < ماظنل| ةل|ح** ىل| لقتنا مث ،زاهجل| ددحو ،**ةكٻش < ةشاش** ىل| لقتنا ،كلذ نم الدب .ةعقوتم ريغ ليمحت ةداعإ تايلمع يأ ةدهاشم مت اذإ ام ديكأتل **ديهمتلI**

نم vManage لالخ نم زاهجلا نم admin ةينقت طاقتلا كيلءف ،كلذ نم دكأتلا مت اذإ .2 ةوطخلا ددحو زاهجلاب صاخلا تا**رايخل**ا رز ددح ،لوصولI درجمٻو .**ليغشتلI رماوأ < تاودأ** ىل| لقنتلI لاليخ تالجسلا لك نمضتتس يتلاو ،ةددحم رايتخال تاناخ لك نأ نم دكأت .**لوؤسملا ةينقت** .زاهجلا ىلع ةيساسألا تافلملاو

### عقاوملا نيب هلشف وأ ةكبشلا/قيبطتلا ءادأ ضافخنا

يف لاقتنا نمز/ءطب ،ليمحت نودب HTTP تاحفص/قيبطتلا لمعي ال :ةلكشملا ريرقت نَيْوَوكتلI وأ ةسايسلَا يف تاري يغت ءارجإ دعب لشف تالاح ،ءادألI

.ةلكشملا ضرعي قفدت وأ قيبطتل ةهجولا/ردصملا IP جوز ىلع فرعتلا 1. ةوطخلا

نم اهنم لك نم **ةرادإلI ةينقت** عيمجتو راسملI يف ةيفرطلI ةزەجألI عيمج ديدحت .2 ةوطخلI .vManage لالخ

ىرت امدنع قفدتلا اذهل عقوم لك يف ةيفرطلا ةزهجألا ىلع ةمزح طاقتلا 3. ةوطخلا :ةلكشملا

- لخدا ،**فـيضملI مسI** لقحل **تادادعإ < ةرادإلI** تحت تـانايبلI قفدت نيكمتب مق :vEdge ل نيوكت نمض HTTPS نيكمت نم دكأت0 VPN ل تلخد .vManage ب صاخلا ماظنلل IP ناونع ىلع تانايبلا رورم ةكرح طاقتلال <u>[انه](https://sdwan-docs.cisco.com/Product_Documentation/vManage_How-Tos/Troubleshooting/Capture_Packets_to_a_File)</u> تاوطخلا عبتا0. VManage VPN قەجاول allow-service .ةمدخلا بناجب ةصاخلا VPN ةهجاو
- < عضولا رييغت < ةزهجألا < نيوكتلا ربع CLI عضو ىلإ (مداوخلا) CEdge لقنا :cEdge ل (ACL (لوصولا يف مكحت ةمئاق نيوكتب مق ،cEdge زارط (مداوخلا) مداخلا ىلعCLI عضو نيمضتل ناكمإلI ردق اددحم اذه لعجأ .هاجتإلI يئانث لكشب رورملI ةكرح ةقباطمل ةعسوم .طاقتلالا يف تانايبلاو مجحلا نم دحلل ذفنملاو لوكوتوربلا
- ،نيهاجال الك ي ف تمريخ التاج (EPC) و (EPC) نوم ليون (EPC) و من تابع التابي التي تابع من مقر مقر مقر ا ةكرح ةيفصتل (ب) يف اهؤاشنإ مت يتلا (ACL (لوصولا يف مكحتلا ةمئاق مادختساب ريفوت متي .عبرملا نم هخسنو PCAP قيسنت ىلإ طاقتلالا ريدصت نكمي .رورملا يف مكحتلا ةمئاق مادختساب هجوم ىلع 0/0/0GigabitEthernet ل انه نيوكتلا جذومن لوصولا) ACL) ةامسملا Broken-flow:

monitor capture CAP interface GigabitEthernet0/0/0 both access-list BROKEN-FLOW buffer size 10 monitor capture CAP start

show monitor capture CAP parameter show monitor capture CAP buffer [brief]

monitor capture CAP export bootflash:cEdge1-Broken-Flow.pcap

يف مكحتلا ةمئاق مادختساب ،نيهاجتالI الك يف رورملI ةكرحل <u>ةمزحلI عبتت</u> نيوكتب مق • جذومن ريفوت متي .رورملا ةكرح ةيفصتل (ب) يف اهؤاشنإ مت يتلI (ACL) لوصولI :هاندأ نيوكتلل

debug platform packet-trace copy packet input l3 size 2048 debug platform condition ipv4 access-list BROKEN-FLOW both debug platform condition start

show platform packet-trace summary show platform packet-trace packet all | redirect bootflash: cEdge1-PT-OUTPUT.txt .ةنراقملل لمع ويرانيس يف 3 ةوطخلا ررك ،نكمأ نإ 4. ةوطخلا

نكمي ،ةرشابم مداخلا جراخ ةلباقملا تافلمل خسنل ىرخأ قرط كانه نكت مل اذإ :**حيملت** رمألا ليغشتب مق. انه ةحضوملا ةقيرطلا مادختساب الوأ vManage ىلإ تافلملا خسن :vManage ىلع

بلط ذيفنت scp -p 830 <username>@<cEdge system-IP>:/bootflash/<filename> .

مدختسملا مسال ليلدل| /<home/<username/ يف فـلملا اذه نيزخت متيس ،كلذ دعبو لوكوتورب مادختسإ كنكمي ،كانه نمو .vManage ىلإ لوخدلا ليجستل هتمدختسأ يذلا جمانرب نم فلم خسنل (SFTP (نمآلا تافلملا لقن لوكوتوربل (SCP (نمآلا خسنلا زاهج (CLI (رماوأ رطس ةهجاو وأ ةيجراخ ةهج نم SFTP/SCP ليمع مادختساب vManage .ةدعاسملا OpenSSH تاودأ عم Unix/Linux

ةمجرتلا هذه لوح

ةي الآل المادة النام ستن عن البان تم مادخت من النقت تي تال التي تم ملابات أولان أعيمته من معت $\cup$  معدد عامل من من ميدين في عمرية أن على ميدين في المعامل م امك ققيقا الأفال المعان المعالم في الأقال في الأفاق التي توكير المالم الما Cisco يلخت .فرتحم مجرتم اهمدقي يتلا ةيفارتحالا ةمجرتلا عم لاحلا وه ىل| اًمئاد عوجرلاب يصوُتو تامجرتلl مذه ققد نع امتيلوئسم Systems ارامستناء انالانهاني إنهاني للسابلة طربة متوقيا.